# **H5P** for teachers

# **Training Manual**

Requirements for the course

Access to the Internet - a computer is better than a mobile or tablet device

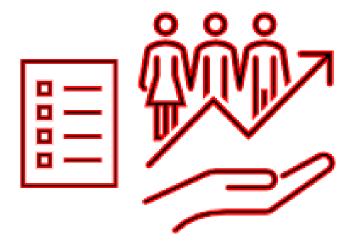

## **Contents**

| Objectives3                                    |
|------------------------------------------------|
| All about H5P3                                 |
| All about the course4                          |
| Activities in the course4                      |
| Activity Name 1 - Platform4                    |
| Activity Name 2 -Purpose4                      |
| Activity Name 3 - H5P is5                      |
| Activity Name 4 - Content bank5                |
| Activity Name 5 - How to use H5P6              |
| Activity Name 6 - Adding the Dictation content |
| Activity Name 7 – Content dialog box7          |
| Activity Name 8 – Issues with H5P8             |
| Activity Name 9 – Benefits of collaboration8   |
| Activity Name 10 – Scheduling a meeting        |
| Activity Name 11 – Bullets and numbering9      |
| Activity Name 12 – Going forward               |
| Grading10                                      |

# **Objectives**

#### The student:

- Is able to check if one's LMS has H5P installed by looking for the Content bank
- Is able to add/create an H5P activity
- Is able to download a ready-made activity from the H5P.org website
- Is able to upload an H5P file on one's device to a content bank in an LMS
- Is able to find examples of many activities on H5P.org
- Has experienced working through some H5P activities
- Is able to use an H5P activity as a standalone or integrated activity in Moodle to enhance learning

#### All about H5P

#### This course assumes that the student already uses an LMS and can create learning material.

H5P is for 'active' and engaging learning! Today learners want to 'do' something. H5P lets learners 'do' something and enhance their learning at the same time!

H5P is found at <a href="https://h5p.org">https://h5p.org</a>. There are currently 53 content types available. On the site there are examples of videos for all the content types. Support is found on the site and in social media apps.

H5P interactions can be created on any web-based platform with H5P plugins, such as WordPress, Moodle, Drupal and several other publishing systems. It also provides integrations for LMSs such as Canvas, Brightspace, Blackboard and Moodle.

Many schools and universities have an LMS that can use H5P to increase engagement and enhance learning. Academic journals attest to this.

H5P displays in English but one can change the responses to another language.

H5P activities that have been used in this course for teaching this course are:

- Speak the Words Platform Can be used for many purposes. Here it is aimed at focusing on the contents of the screen
- Dictation Purpose Suitable for developing listening and concentration skills
- Find the Words H5P is ... Here it is at a low-level thinking skill level focusing on the words related to the topic
- Interactive Video Content bank Here it is mainly used to check and consolidate ideas with quiz questions
- Interactive Video How to use H5P Here it is mainly used to check and consolidate ideas with quiz questions
- Interactive Video Adding the Dictation content Demonstrating skills
- Find the Hotspot Content dialog box Finding a spot on an image
- *Crossword* Benefits of collaboration It is an interactive crossword, that looks at words related to the topic
- Interactive Video Scheduling a meeting Demonstrates how to do something, and checks if the student has done it with quiz questions
- Drag the Word Bullets and numbering Allows reading the text/quiz, can be done over and over again

#### All about the course

Welcome to the course on using H5P. The course assumes that you are knowledgeable about Moodle or another LMS. At the end of the course, an e-certificate will be awarded if all the activities in the course have been completed at a certain level.

It is self-directed learning. Do the activities. Consider how you would use them in your teaching. You work at your own speed in your own time.

You can see the links on the page with instructions. Follow the instructions. It is best to do the work in order.

Try, Click, Explore. Try, Click. Explore. Again welcome.

#### **Activities in the course**

#### **Activity Name 1 - Platform**

Activity Type - Speak the Words

Education value – Have to speak words which the computer recognizes. Can be used for many purposes. Here it is aimed at focusing on the contents of the screen.

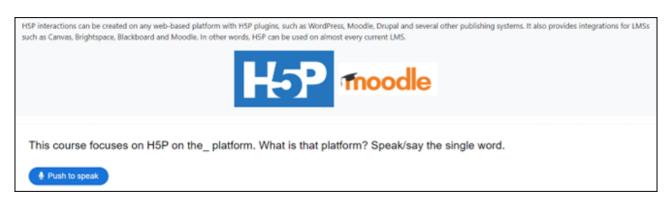

#### **Activity Name 2 - Purpose**

**Activity Type - Dictation** 

Education value – Suitable for developing listening and concentration skills

The purpose of H5P is to create activities which assist in developing student engagement with the learning material, recall testing and gamification.

Please listen carefully and then write what you hear!

Check

#### Activity Name 3 - H5P is ...

Activity Type - Find the Words (Word search)

Education value - Here it appears to be a low-level thinking skill level – but it focuses on the words related to the topic.

| Find th | ne words | s from th | ne grid |   |   |   |   |   |   |   |                                       |
|---------|----------|-----------|---------|---|---|---|---|---|---|---|---------------------------------------|
| W       | Α        | В         | S       | 0 | R | В | I | Ν | G | Ν | Find the words                        |
| D       | G        | Ν         | I       | S | S | 0 | R | G | N | Е | engaging<br>challenging<br>engrossing |
| L       | G        | N         | 1       | L | L | Е | Р | М | 0 | С | intriguing<br>interesting             |
| I       | N        | S         | Р       | I | R | I | N | G | D | L | absorbing<br>compelling               |
| D       | D        | Q         | G       | Ν | I | G | Α | G | Ν | Е | fascinating<br>stimulating            |
| R       | S        | U         | N       | D | U | G | K | J | Z | Υ | inspiring                             |
| G       | Ν        | I         | Т       | Α | L | U | М | I | Т | S |                                       |
| 1       | N        | Т         | E       | R | E | S | Т | 1 | N | G |                                       |
| С       | Н        | Α         | L       | L | Е | N | G | I | N | G |                                       |

#### **Activity Name 4 - Content bank**

Activity Type - Interactive Video

Education value - Here it is mainly used to check and consolidate ideas, with quiz questions

Watch the video and answer the quiz question(s). When completed please click the star at the end of the timeline, and Submit your answers.

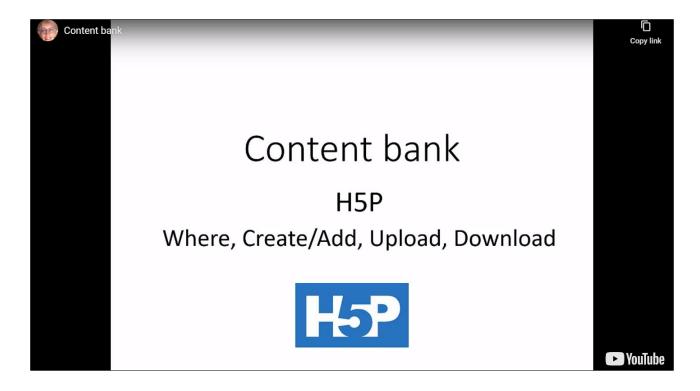

#### **Activity Name 5 - How to use H5P**

Activity Type - Interactive Video

Education value - Here it is mainly used to check and consolidate ideas, with quiz questions

Watch the video and answer the quiz question(s). When completed please click the star at the end of the timeline, and Submit your answers.

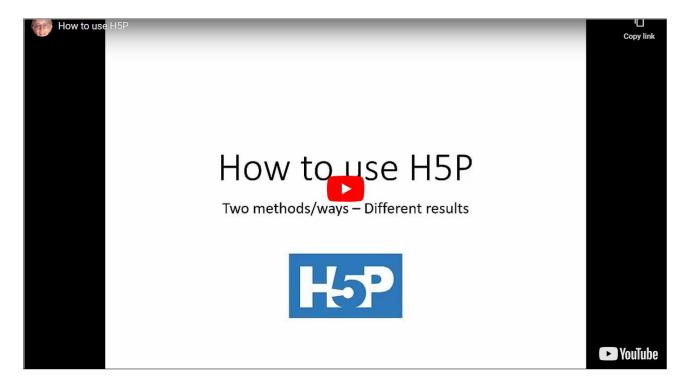

#### **Activity Name 6 - Adding the Dictation content**

Activity Type - Interactive Video

#### Education value - Demonstrating skills

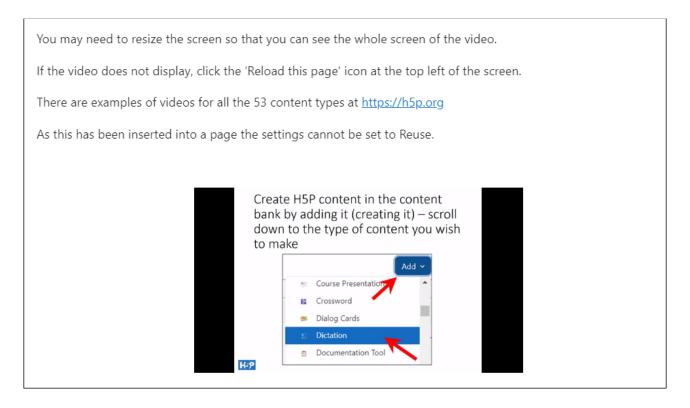

#### Activity Name 7 - Content dialog box

Activity Type - Find the Hotspot

Education value – The student is expected to identify the single spot on the image in response to the instruction

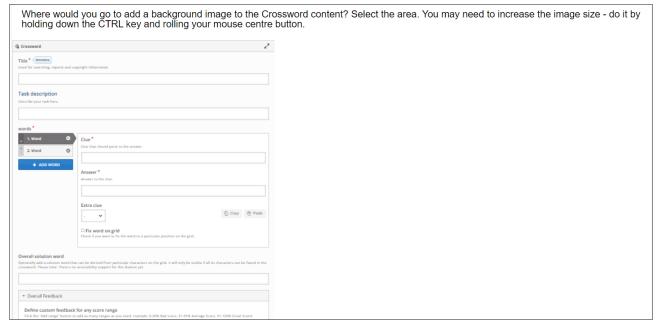

#### Activity Name 8 - Issues with H5P

Activity Type - -

Education value – Here is a list of issues experienced by the author with H5P

- Content must enhance learning, it must not be a waste of time.
- Content takes time to load, and the wait time can be irritating. If the same content can be made in the Quiz activity in Moodle, it does not take long to load. So if the content can be made in the Quiz activity, then do it.
- Audio content may not load or play.
- Always use the most recent version of H5P which has a blue box in 'Add an Activity or Resource' in Moodle. The old black H5P box may be displayed but it should not be used.
- Most, but not all of the activities work on a tablet or iPad. One should always check, focusing on the learners' needs and their devices.

#### Activity Name 9 - Benefits of collaboration

Activity Type - Crossword

Education value – It is an interactive crossword, that looks at words related to the topic - -

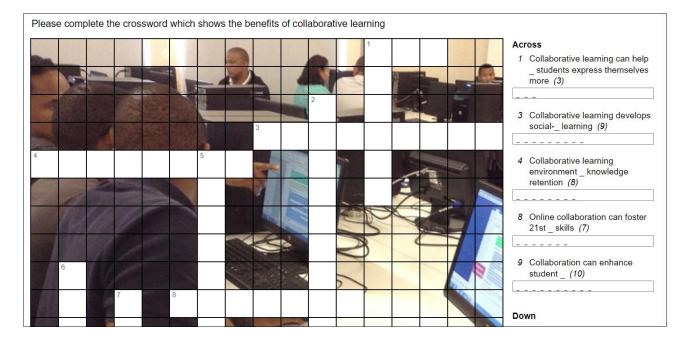

#### Activity Name 10 - Scheduling a meeting

Activity Type - Interactive Video

Education value –Demonstrates how to do something, and checks if the student has done it with quiz questions

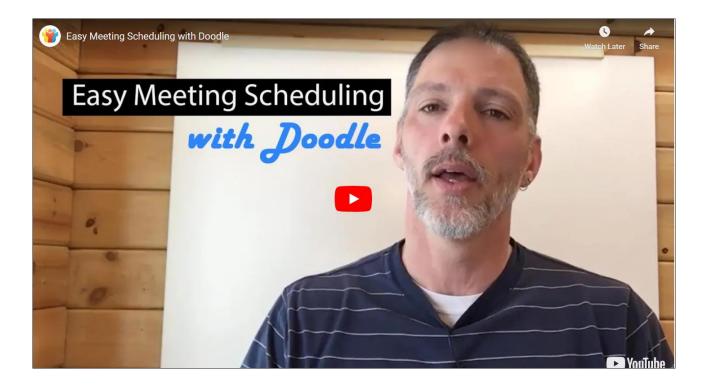

### Activity Name 11 - Bullets and numbering

Activity Type - Drag the Word

Education value – Allows reading the text/quiz, can be done over and over again

| Drag the words into the corre                                                                                                  | ect boxes                                                                 |                                                                                              |             |  |  |  |  |
|----------------------------------------------------------------------------------------------------|---------------------------------------------------------------------------|----------------------------------------------------------------------------------------------|-------------|--|--|--|--|
| The information in a document should be visually . Headings and bullets help in making it accessible. Bullets can be delin     |                                                                           |                                                                                              |             |  |  |  |  |
| with a symbol or number.                                                                                                    |                                                                           |                                                                                              |             |  |  |  |  |
|                                                                                                    |                                                                           |                                                                                              | four        |  |  |  |  |
| Numbered bullets are used when you want:                                                                                       |                                                                           |                                                                                              |             |  |  |  |  |
| to help the reader remember                                                                                                    | the                                                                       | number of bulleted points or                                                                 |             |  |  |  |  |
| they are in sequence or                                                                                                    | they are in sequence or of the required actions.                          |                                                                                              |             |  |  |  |  |
| General information                                                                                                    |                                                                           |                                                                                              | action      |  |  |  |  |
|                                                                                                    |                                                                           |                                                                                              | parallelism |  |  |  |  |
| All bullets, numbered and listed, should be grammatically . Each bulleted item should start with the same part of speech (e.g. |                                                                           |                                                                                              |             |  |  |  |  |
|                                                                                                    | *                                                                         | same sentence structure. For example, usually begin with an                                  | seven       |  |  |  |  |
| word. The ter                                                                                                    | m used where the ite                                                      | ems are grammatically consistent is .                                                        |             |  |  |  |  |
| All bullets should be the same                                                                                                 |                                                                           |                                                                                              | capital     |  |  |  |  |
| Bullets should be short, a maxin                                                                                               | num of                                                                    | lines per bullet.                                                                            | no          |  |  |  |  |
| There should not be more than                                                                                                  | ite                                                                       | ms in a bulleted list.                                                                       | type        |  |  |  |  |
| Each bullet should begin with a                                                                                                | le                                                                        | tter but where the bulleted items 'run on' from the body text above, then using a lower-case | length      |  |  |  |  |
| can make it clear that the senter                                                                                              | can make it clear that the sentences are intended to be read in that way. |                                                                                              |             |  |  |  |  |
| The punctation at the end of iter                                                                                              | ns in a bulleted list s                                                   | hould be:                                                                                    | consistent  |  |  |  |  |
| Single words or short entries punctuation mark.                                                                                |                                                                           |                                                                                              |             |  |  |  |  |
| The is reco                                                                                                    | The is recommended for longer entries or complete sentences.              |                                                                                              |             |  |  |  |  |
| the bullet should fit the contents of the work.                                                                                |                                                                           |                                                                                              |             |  |  |  |  |
| Webding and                                                                                                    | symbol bullets can e                                                      | enhance the meaning of the text.                                                             |             |  |  |  |  |

#### Activity Name 12 - Going forward

#### Activity Type - -

Here the students who are doing the course apply their knowledge in creating their own H5P activity or plan the use of such an activity in their own environment.

#### Activity at the end of the course.

- You have seen how to check if your LMS has H5P installed by looking for the Content bank
- You have seen how to add/create an H5P activity
- You have seen how to download a ready-made activity from the H5P.org website
- You have seen how to upload a ready-made activity to a content bank in an LMS
- · You have seen where to find examples of many activities on H5P.org
- You have worked through some H5P activities
- You have seen how to use an H5P activity as a standalone or integrated activity in Moodle

#### It is suggested that you:

- Create your own H5P activity on your LMS OR
- Reuse an H5P from elsewhere on your LMS OR
- Plan which H5P activities you would use to enhance your teaching

Now please write 5-10 lines on one of the suggestions above and tell us about it - what and where and how

- 1. Click on Add discussion topic.
- 2. Add your first name and surname in the subject line.
- 3. Then answer the questions in 5-10 lines.
- 4. Click Post to forum.

Have a look at other person's answers but please do not comment on them.

# **Grading**

The students can always locate and see their grades. They can redo activities in order to pass them. The purpose of the activities is to familiarise the student with the working of the activities, and are not difficult.

When all the activities have been done and the student has passed all the activities an ecertificate will be displayed that can be printed.

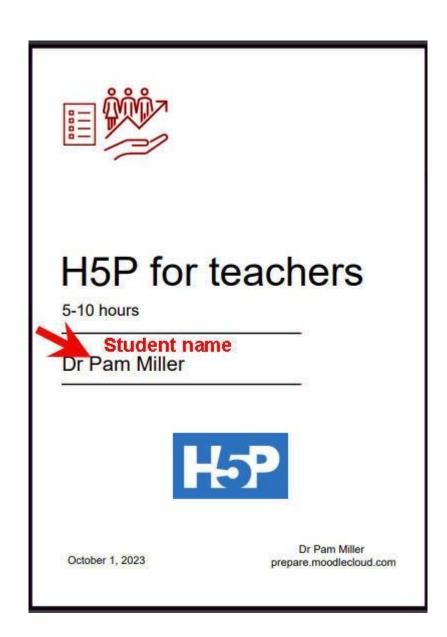